SIGEP 4ª Entrega Módulo Principal v2019.04 (SIGEP-JT - 1.10)

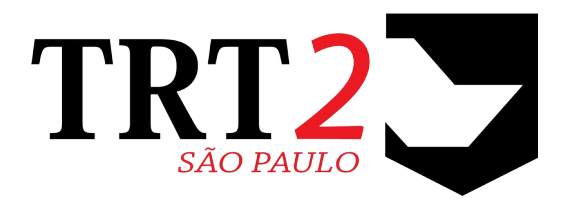

# Tribunal Regional do Trabalho da 2ª Região

## **Coordenadoria de Sistemas de Tecnologia da Informação e Comunicação**

Abril de 2019

# **Histórico de Alterações**

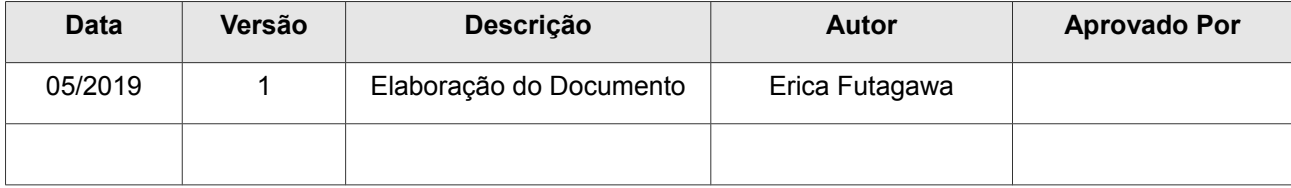

# Sumário

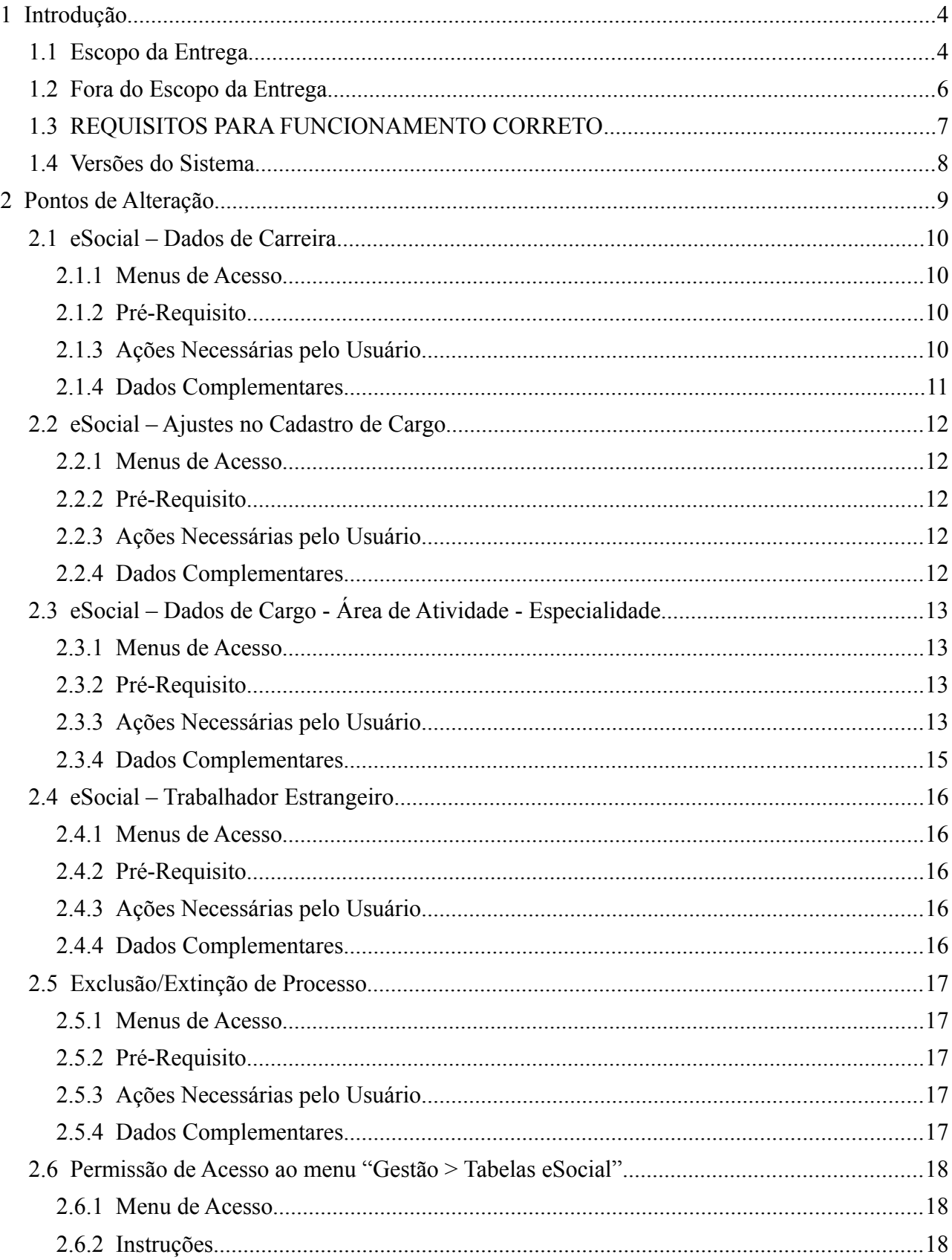

# <span id="page-3-1"></span> **1 Introdução**

Este documento tem como objetivo informar sobre as principais alterações realizadas no SIGEP para o pacote de alterações da versão v2019.04.

### <span id="page-3-0"></span> **1.1 Escopo da Entrega**

Este pacote de alterações contempla:

#### **eSocial – (Conector) Ajustes para Integração SIGEP-Conector**

• Ajustes na Estrutura dos Dados a serem enviados ao Conector. (#18507, #18437, #18475)

#### **eSocial – Acionamento do Envio do Evento**

- Ajustes no sistema para viabilizar o envio do evento:
	- S-1070 (#18111, #18116, #18119)

#### **eSocial – (S-1035) Cadastro de Carreira x Cargo**

- Ajustes para centralizar o Cadastro de Carreira vinculado a Cargo [\(2.1](#page-9-3) - [eSocial – Dados de Carreira\)](#page-9-3)
- Tela de Cadastro de Cargo alterada para não solicitar Carreiras [\(2.2](#page-11-4) - [eSocial – Ajustes no Cadastro de Cargo\)](#page-11-4)

#### **eSocial – (S-1030) Novos Campos na Tela de Cadastro – Cargo/Atividade/Especialidade**

• Inclusão de novos campos de Cadastro na Tela de Cadastro de Cargo/Atividade/Especialidade [\(2.3](#page-12-3) - [eSocial – Dados de Cargo - Área de Atividade - Especialidade\)](#page-12-3)

#### **eSocial– (S-1070) Exclusão/Extinção de Processo**

• Ajuste no botão de "Excluir" Processo, para permitir selecionar entre Exclusão ou Extinção do Processo [\(2.5](#page-16-4) - [Exclusão/Extinção de Processo](#page-16-4)

#### **eSocial– (S-2200) Informações de Trabalhador Estrangeiro**

• Inclusão de campos para armazenar dados de Trabalhador Estrangeiro [\(2.4](#page-15-4) - [eSocial – Trabalhador Estrangeiro\)](#page-15-4)

#### **Banco de Horas – Parâmetro para definir Limite de Acúmulo de Horas**

• Criação de Parâmetro no sistema, para uso no Cálculo de Saldo de Horas Acumuladas. (#18473 - Ver também informações em: [1.2](#page-5-0) - [Fora do Escopo da Entrega\)](#page-5-0)

#### **FolhaWeb – Consistência de 1 (Uma) Concessão por Cadastro de Pensão Civil**

• Restringir Cadastro de 1 Concessão por Cadastro de Pensão Civil, para evitar problemas no FolhaWeb. (#18556)

#### **Correções e Melhorias:**

- Correção: Ajuste para Calcular a Data de Progressão Ano Bissexto (Módulo Avaliação de Desempenho) #18176 – Ajustes o Cálculo da Data de Progressão, necessário modificar nos casos de Ano Bissexto.
- Correção: Erro ao excluir finalidade de dependência (Módulo de Dependentes) #16223 – Sistema apresentava erro ao tentar excluir finalidade que não tinha nenhum vínculo com benefício.
- Correção: Problema na Consulta aos Dados de IR (Módulo Gestão)

#18488 – Corrigido problema na consulta de documento de IR.

- Correção: Carteira funcional falha na visualização da foto (Módulo de Gestão) #9678 – Correção de situação que ocorria nos casos de matrículas com zero(s) à esquerda.
- Correção: (eSocial) S-1000 CORREÇÃO Envio de Dado de Natureza Jurídica (Módulo de Gestão) #18359 – Ajuste na rotina de envio de Dados da S-1000, para enviar a informação de Natureza Jurídica
- Correção: Corrigir formato de e-mail ao cadastrar novo orgão (Módulo de Gestão) #18436 – Correção na validação de e-mail digitado, antes bloqueava e-mail com formato xxxxx@comxxxxx.xxx.xx
- Melhoria: Dados do título do eleitor não será mais obrigatório no cadastro de servidores (Módulos de Gestão) #18428 – Ajuste no sistema, tendo em vista a Lei nº 13.726, de 8 de Outubro de 2018.
- Correção: Erro ao Deferir Licença Médica (Módulo de Licenças Médicas) #18306 – Após atualização do SIGEP 1.8 (SIGEP – v2019.02), o Módulo de Licença Médica passou a apresentar erro ao deferir Licença Médica. Situação corrigida.
- Correção: (eSocial) Exigência de CBO no Cadastro de Cargo (Módulo de Quadro de Vagas) #18339 – Ajuste na verificação de obrigatoriedade de CBO no Cadastro do Cargo.
- Correção: Telas de pesquisas Área-Atividade-Cargo e Atividade/Especialidades (Módulo de Quadro de Vagas) #18462 – Ajustes em telas de pesquisa, para conter mais colunas.
- Correção: Informações cadastrais não aparecendo no contracheque em PDFs (Módulo OnLine) #18200, #18360 – Ajustes no Módulo Online, para exibir na versão em PDF dos contracheques dados (Cargo Efetivo, Classe-Padrão e Situação Funcional) que não apareciam para inativos
- Correção: Permitir que o atributo do pensionista seja opcional no AD (Módulo Online) #18274 – Adicionado tratamento na aplicação do sigep-online para que não ocorra erro quando o atributo indicado em ATTR\_ID\_PENSIONISTA não existir para um usuário.
- Correção:Prazo de ANTECIPAÇÃO DA REMUNERAÇÃO DAS FÉRIAS (Módulo Online) #17100 – Correção na verificação de data para permitir solicitação de Antecipação da Remuneração das Férias.

## <span id="page-5-0"></span> **1.2 Fora do Escopo da Entrega**

#### **(Banco de Horas) Parâmetro para definir Limite de Acúmulo de Horas**

Esta versão contempla a criação do parâmetro no sistema, para definir o limite de Acúmulo de Horas, visando adequar à RES. CSJT Nº 204, DE 25/08/2017.

A aplicação deste parâmetro ainda não está sendo contemplada nesta versão. Está em análise para entrega posterior.

### <span id="page-6-0"></span> **1.3 REQUISITOS PARA FUNCIONAMENTO CORRETO**

Para o funcionamento correto do sistema, e/ou aplicação correta das regras de negócio, existem ações necessárias da Área de Negócio.

Pedimos atenção para os pontos levantados abaixo:

#### **ÁREA DE NEGÓCIO**

#### **Cadastro de Carreiras**

Menu de Cadastro de Carreira foi movido do Módulo de Quadro de Vagas para o Módulo de Progressão. Necessário revisar. Carreiras já existentes no sistema estão configuradas para NÃO serem enviadas ao eSocial. Se o Tribunal for usar a nomenclatura vigente para informar ao eSocial, é necessário completar os dados relacionados à legislação.

[\(2.1](#page-9-3) - [eSocial – Dados de Carreira\)](#page-9-3)

#### **Cargo x Carreira**

O Sistema tem a característica de permitir a seleção de uma carreira para cada cargo configurado.

No TRT2, havia a prática de definir uma carreira de mesmo nome do cargo.

Recomenda-se revisar essas configurações, lembrando que somente as Carreiras marcadas como "ESOCIAL" são enviadas em eventos ao eSocial.

Esta configuração se encontra em:

[Módulo Progressão] > Tabelas > Cargos

[\(2.2](#page-11-4) - [eSocial – Ajustes no Cadastro de Cargo\)](#page-11-4)

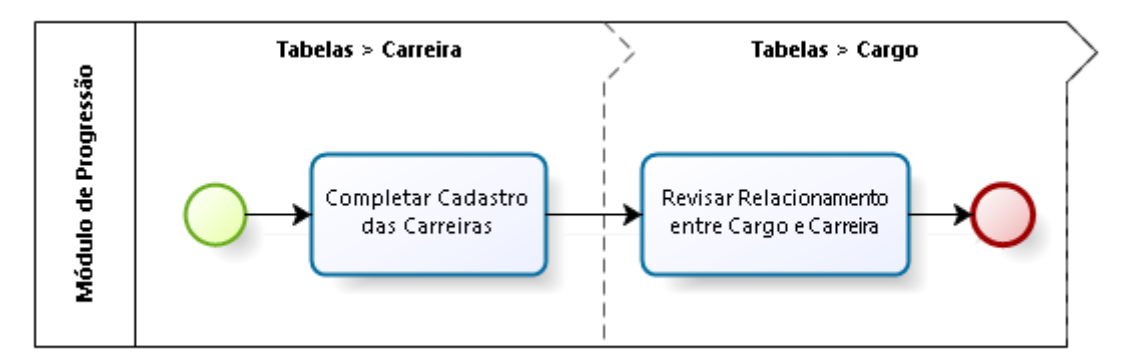

#### **Cargo-Atividade-Especialidade > eSocial - Vincular CBO – Cargo...**

Como não haverá mais configuração de Carreira nesta tela, o acesso foi alterado: De: [Módulo Quadro de Vagas] > Tabelas > eSocial - Vincular CBO – Carreira… Para: [Módulo Quadro de Vagas] > Tabelas > eSocial - Vincular CBO – Cargo…

Além disso, foi incluído tratamento para identificar combinações de Cargo – Área de Atividade – Especialidade que exijam o preenchimento de Órgão de Classe. Exemplo: Médicos.

[\(2.3](#page-12-3) - [eSocial – Dados de Cargo - Área de Atividade - Especialidade\)](#page-12-3)

## <span id="page-7-0"></span> **1.4 Versões do Sistema**

Segue a relação dos módulos do SIGEP, sendo que os módulos alterados estão identificados em azul/negrito. Sobre os demais módulos, segue o número da versão mais recente.

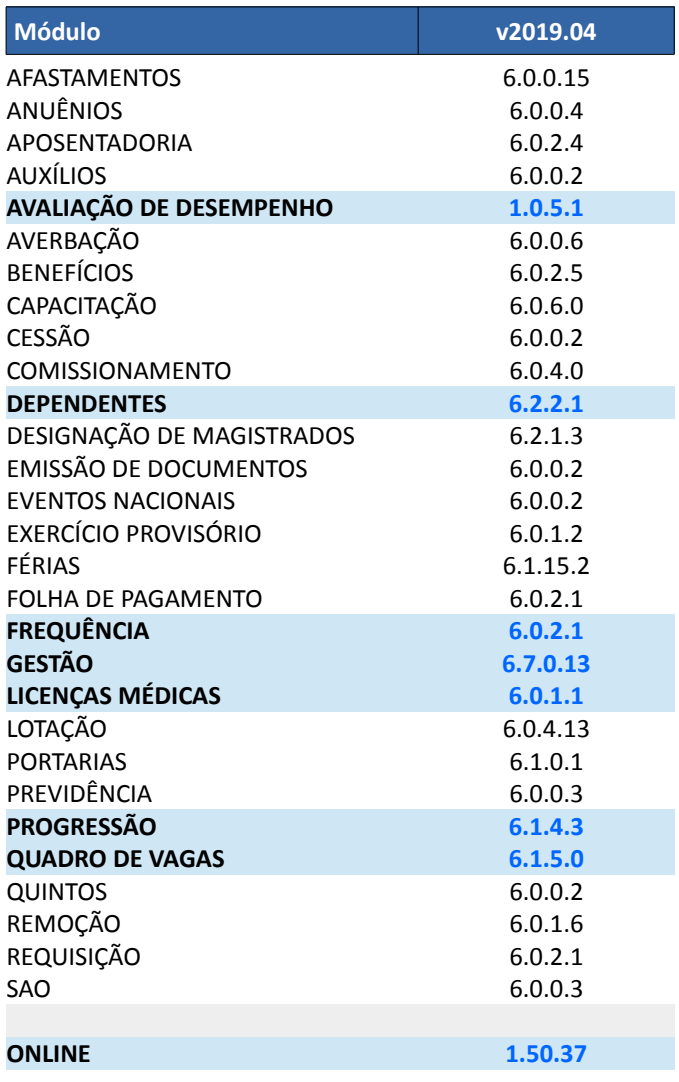

# <span id="page-8-0"></span> **2 Pontos de Alteração**

A seguir serão identificados os principais pontos de alteração no SIGEP, divididos por assuntos, para facilitar a execução das ações necessárias para o funcionamento correto do sistema.

### <span id="page-9-3"></span> **2.1 eSocial – Dados de Carreira**

Através desta tela, devem ser atualizadas todas as Carreiras ativas.

Esta tela, na versão anterior (SIGEP-JT v2019.03) estava no Módulo de Quadro de Vagas, mas foi movida para o Módulo de Progressão, para ficar próximo do Cadastro de Cargo, ao qual está relacionado.

Dados de Cadastro das Carreiras não serão perdidos, pois a tabela interna, em Banco de Dados, será mantida.

Após a atualização dos dados da Carreira, pode ser necessário rever a associação com os Cargos.

#### <span id="page-9-2"></span> **2.1.1 Menus de Acesso**

[Módulo de Progressão > Tabelas > Carreira…

#### <span id="page-9-1"></span> **2.1.2 Pré-Requisito**

Acesso ao Módulo de Progressão, configurado no Módulo SAO.

#### <span id="page-9-0"></span> **2.1.3 Ações Necessárias pelo Usuário**

Anteriormente, o Cadastro de Carreira no Sistema contemplava somente a Descrição da Carreira. Foram incluídos campos para informar a Lei e a Situação Gerada por Lei.

#### 2.2.3.1 - Envia ao eSocial

É mandatório indicar se a Carreira deve ser enviada ao eSocial para preencher os dados referentes ao Ato. Somente estas Carreiras terão suas informações enviadas ao eSocial.

#### 2.2.3.2 - Ato

Para Selecionar o Ato, clicar sobre o botão .

Indicar a Lei relacionada ao Cargo, inclusive a situação gerada por lei (Criação, Extinção ou Reestruturação). Um Ato pode ter ao mesmo tempo Criação, Reestruturação e/ou Extinção de várias Carreiras. Nesta tela deve ser indicada a situação específica da Carreira em Configuração.

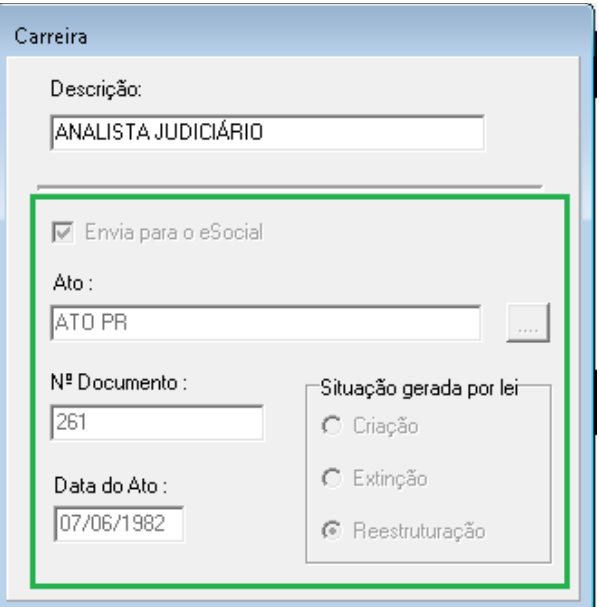

#### <span id="page-10-0"></span> **2.1.4 Dados Complementares**

Redmine: #17480, #18035, #18523

## <span id="page-11-4"></span> **2.2 eSocial – Ajustes no Cadastro de Cargo**

Estes ajustes foram realizados na versão v2019.03 estão neste documento novamente para facilitar a consulta, visto que é importante revisar o relacionamento entre Cargo e Carreira.

#### <span id="page-11-3"></span> **2.2.1 Menus de Acesso**

[Módulo Quadro de Vagas] > Tabelas > eSocial - Vincular CBO - Carreira...

#### <span id="page-11-2"></span> **2.2.2 Pré-Requisito**

Acesso ao Módulo de Quadro de Vagas, configurado no Módulo SAO.

#### <span id="page-11-1"></span> **2.2.3 Ações Necessárias pelo Usuário**

Conferir se o Cadastro de Carreira relacionada ao Cargo está atualizado. As Carreiras que já tiverem o Cadastro atualizado com os dados necessários para envio ao eSocial estarão identificadas com '(ESOCIAL)'.

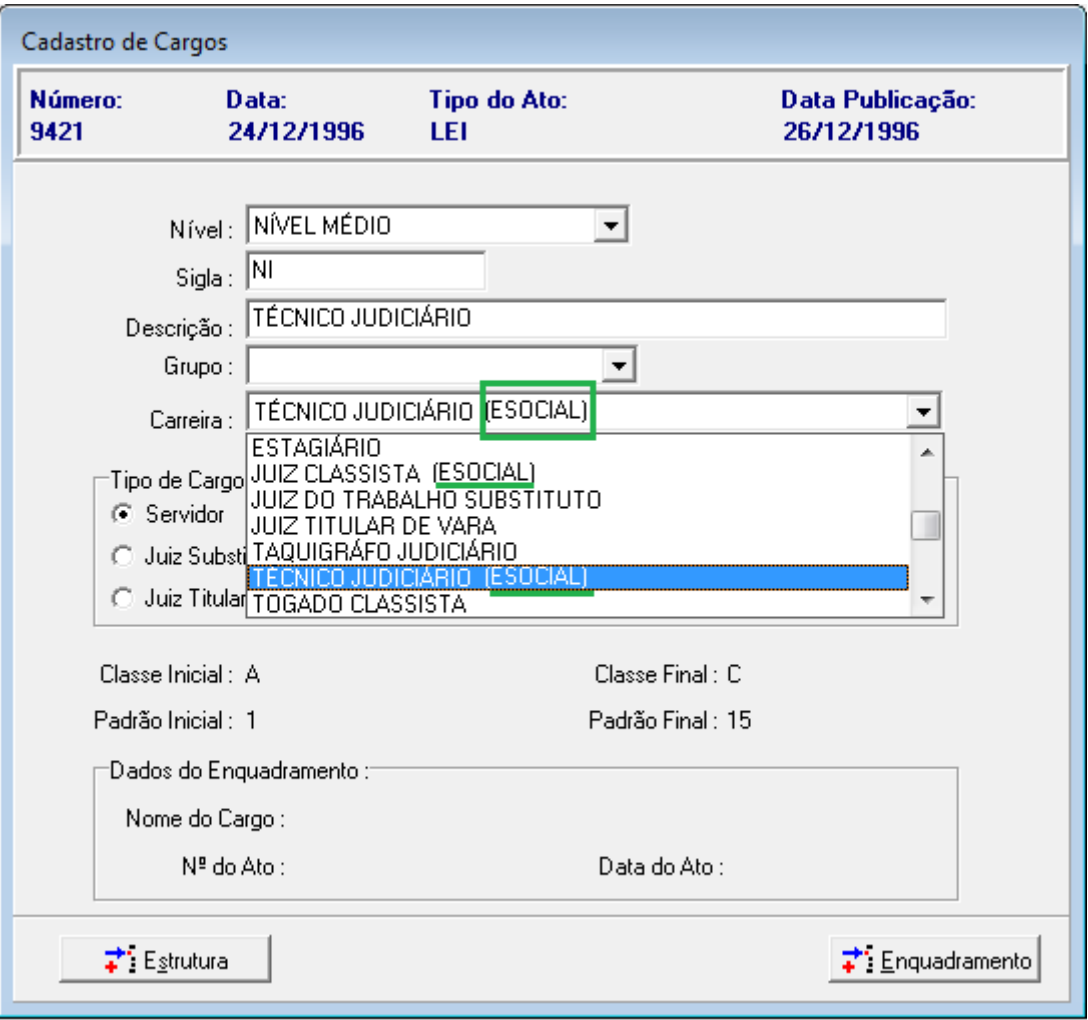

#### <span id="page-11-0"></span> **2.2.4 Dados Complementares**

Redmine: #18033

### <span id="page-12-3"></span> **2.3 eSocial – Dados de Cargo - Área de Atividade - Especialidade**

Ajustes efetuados na Tela de Cadastro de Cargo/Atividade/Especialidade para:

- Alteração do Nome da opção no Menu
- Retirada a configuração de Carreira desta tela
- Permitir configurar se deve ser exigido o Órgão de Classe para a combinação de Cargo Área de Atividade Especialidade
- Permitir configurar uma Lei específica para cada conjunto de Cargo/Atividade/Especialidade
- Reestruturação da tabela e telas, excluindo Datas de Vigência

#### <span id="page-12-2"></span> **2.3.1 Menus de Acesso**

[Módulo Quadro de Vagas] > Tabelas > eSocial - Vincular CBO - Cargo...

#### <span id="page-12-1"></span> **2.3.2 Pré-Requisito**

Acesso ao Módulo de Quadro de Vagas, configurado no Módulo SAO.

#### <span id="page-12-0"></span> **2.3.3 Ações Necessárias pelo Usuário**

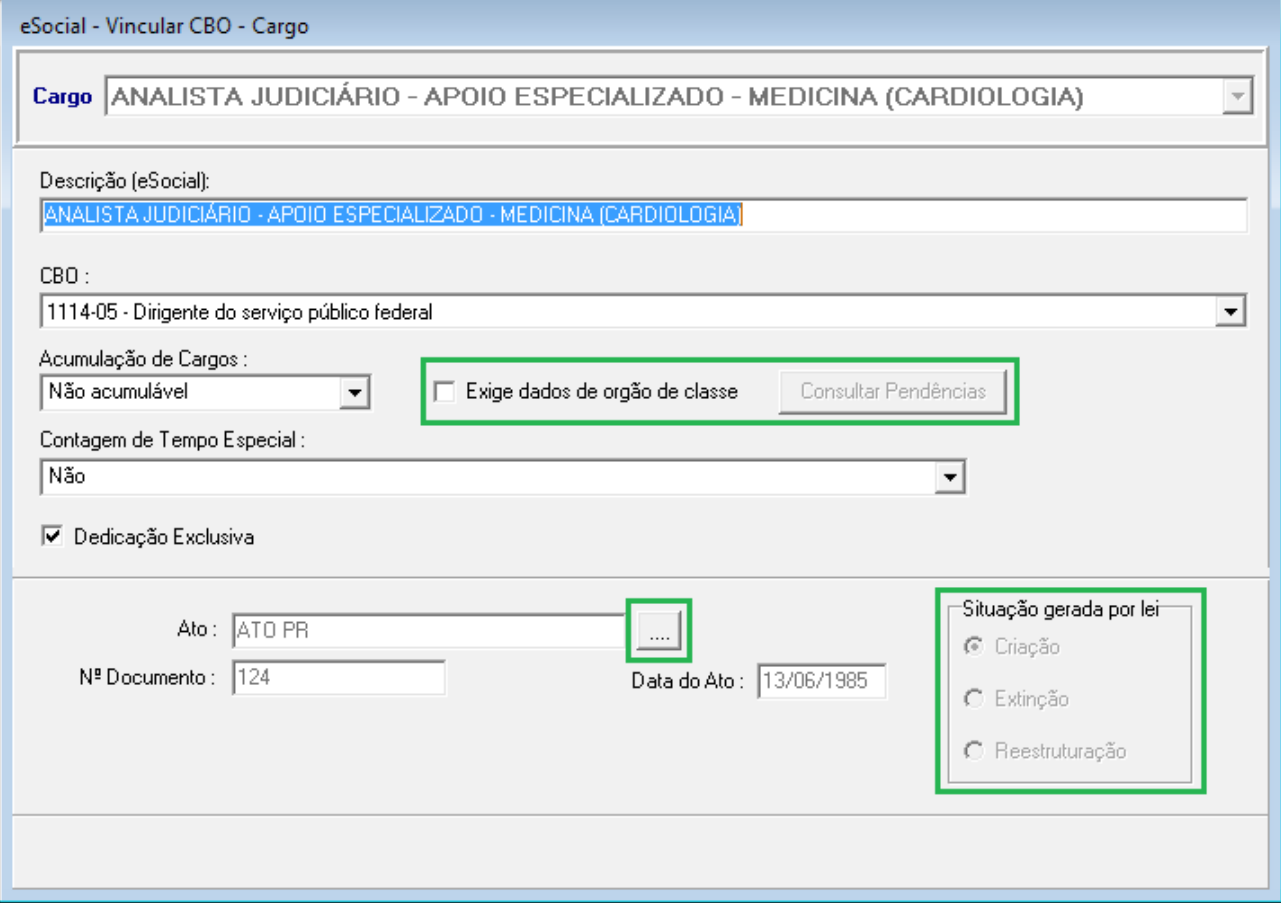

#### 2.2.3.1 Exige dados de órgão de classe

Se for configurado neste campo que o Órgão de Classe deve ser exigido, causará reflexo no Cadastro de Servidor/Magistrado (Módulo de Gestão).

Para auxiliar na atualização do cadastro, será possível consultar as pendências decorrentes desta exigência. Ao acionar o botão "Consultar Pendências", o sistema apresentará uma lista dos Servidores/Magistrados que têm a

#### **14** SIGEP - v2019.04 (1.10)

combinação de Cargo – Área de Atividade – Especialidade E têm alguma pendência relacionada ao preenchimento do Órgão de Classe.

Será possível acionar:

- Botão Imprimir (botão de Imprimir) para gerar um relatório;ou
- Botão "Copiar para o Excel...", para permitir copiar os dados da lista para o Excel.

#### 2.2.3.2 Ato

Para Selecionar o Ato, clicar sobre o botão "...".

Indicar a Lei relacionada à combinação de Cargo – Área de Atividade – Especialidade, inclusive a situação gerada por lei (Criação, Extinção ou Reestruturação).

Um Ato pode ter ao mesmo tempo Criação, Reestruturação e/ou Extinção de várias combinações de Cargo-Área de Atividade-Especialidade.

Nesta tela deve ser indicada a situação específica da combinação em Configuração.

#### OBSERVAÇÃO:

Sobre a interação entre os Módulos de Gestão e Quadro de Vagas, o sistema está tratando a Obrigatoriedade de Órgão de Classe de acordo com o seguinte fluxo simplificado:

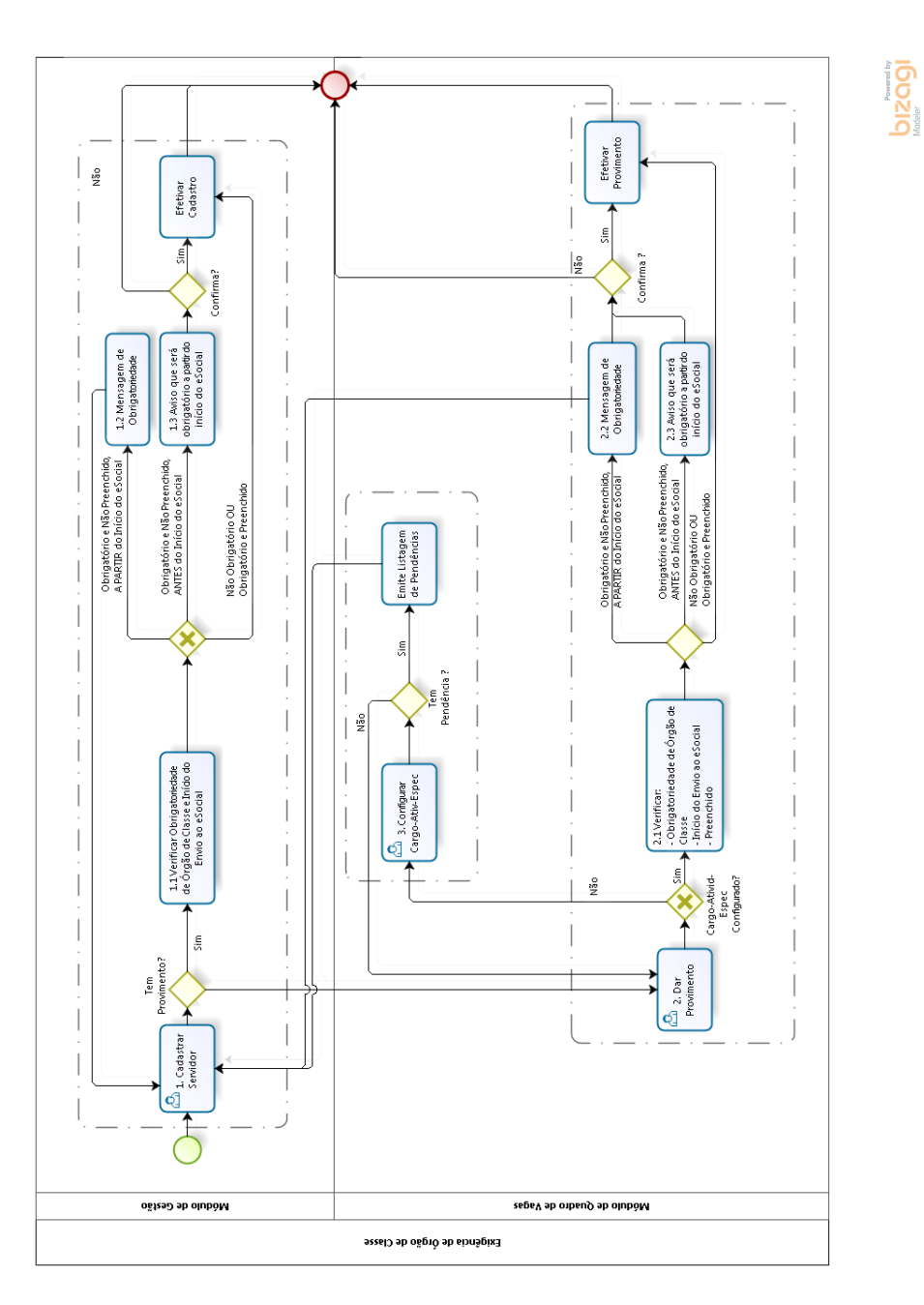

#### <span id="page-14-0"></span> **2.3.4 Dados Complementares**

Redmine: #18527, #18175, #18309, #18364, #18366

## <span id="page-15-4"></span> **2.4 eSocial – Trabalhador Estrangeiro**

Inclusão de Campos no Cadastro do Servidor, para permitir guardar no sistema os dados relacionados a Trabalhador Estrangeiro (País de Nascionalidade diferente de Brasil).

#### <span id="page-15-3"></span> **2.4.1 Menus de Acesso**

[MÓDULO DE GESTÃO] > Cadastro > Servidor/Magistrado > *(Aba Dados Pessoais)*

#### <span id="page-15-2"></span> **2.4.2 Pré-Requisito**

Acesso ao Módulo de Gestão, configurado no Módulo SAO.

#### <span id="page-15-1"></span> **2.4.3 Ações Necessárias pelo Usuário**

No caso de Trabalhador de Nacionalidade diferente de Brasil, o sistema apresentará os campos específicos relacionados a Trabalhador Estrangeiro, para preenchimento.

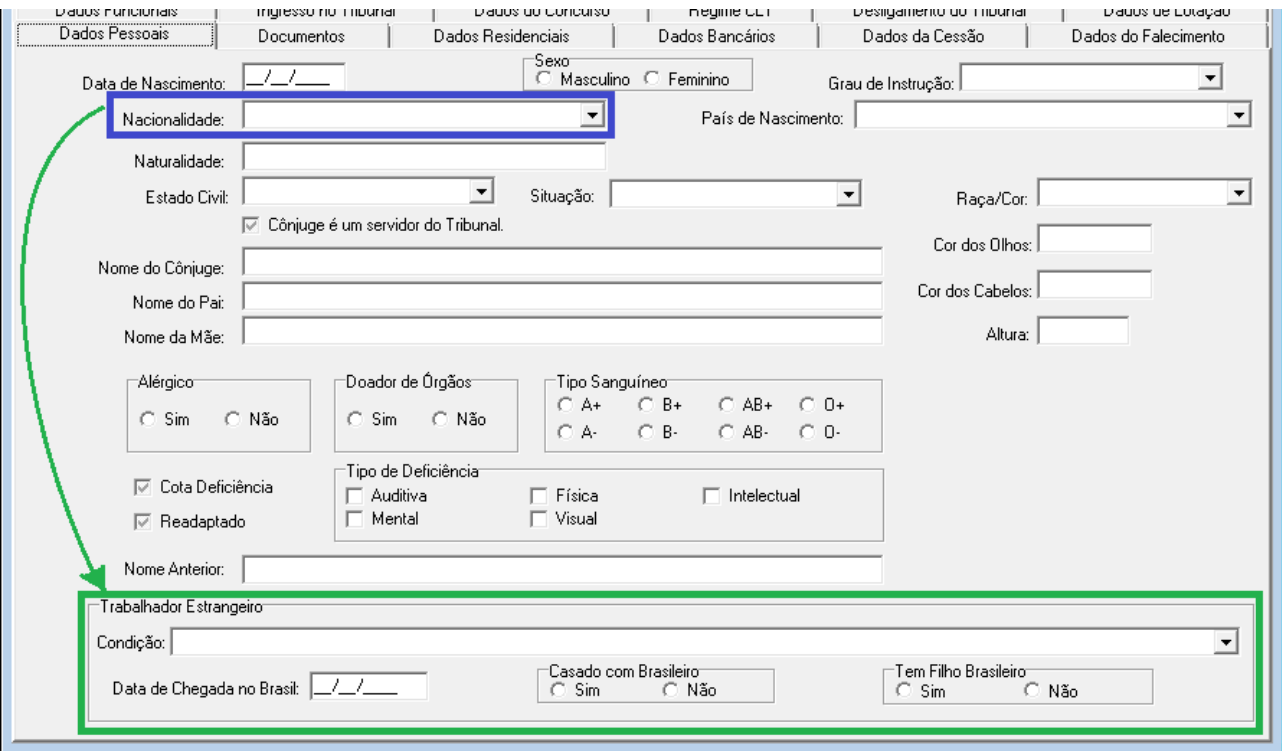

#### <span id="page-15-0"></span> **2.4.4 Dados Complementares**

Redmine: #15715

### <span id="page-16-4"></span> **2.5 Exclusão/Extinção de Processo**

Ajuste realizado ao acionar o botão de "Excluir" Processo para permitir selecionar entre Excluir ou Extinguir um Processo.

#### <span id="page-16-3"></span> **2.5.1 Menus de Acesso**

[Módulo de GESTÃO] > Cadastro > Processos

#### <span id="page-16-2"></span> **2.5.2 Pré-Requisito**

Acesso ao Módulo de Gestão, configurado no Módulo SAO. (Instruções em [2.6](#page-17-2) - [Permissão de Acesso ao menu "Gestão > Tabelas eSocial"\)](#page-17-2)

#### <span id="page-16-1"></span> **2.5.3 Ações Necessárias pelo Usuário**

O botão "Excluir" deve ser acionado para as situações a seguir:

- Exclusão do Processo Quando um processo foi cadastrado no sistema, mas não estiver relacionado a nenhum outro ponto do sistema, poderá ser excluído.
- Extinção do Processo Quando o processo for encerrado por decisão desfavorável ao contribuinte.

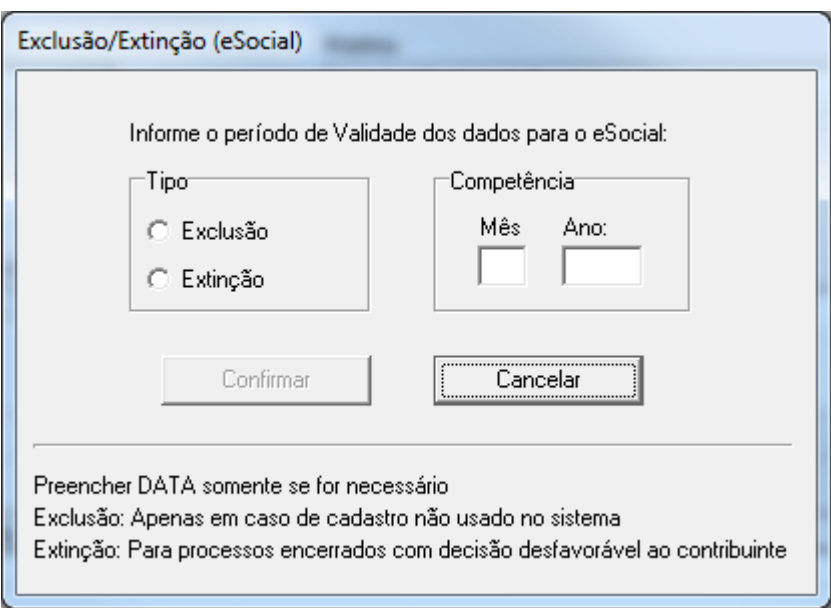

#### <span id="page-16-0"></span> **2.5.4 Dados Complementares**

Redmine: #18103

## <span id="page-17-2"></span> **2.6 Permissão de Acesso ao menu "Gestão > Tabelas eSocial"**

#### <span id="page-17-1"></span> **2.6.1 Menu de Acesso**

#### SIGEP - Módulo SAO > SGRH – Privilégios > Vinculação > Usuário a Módulo

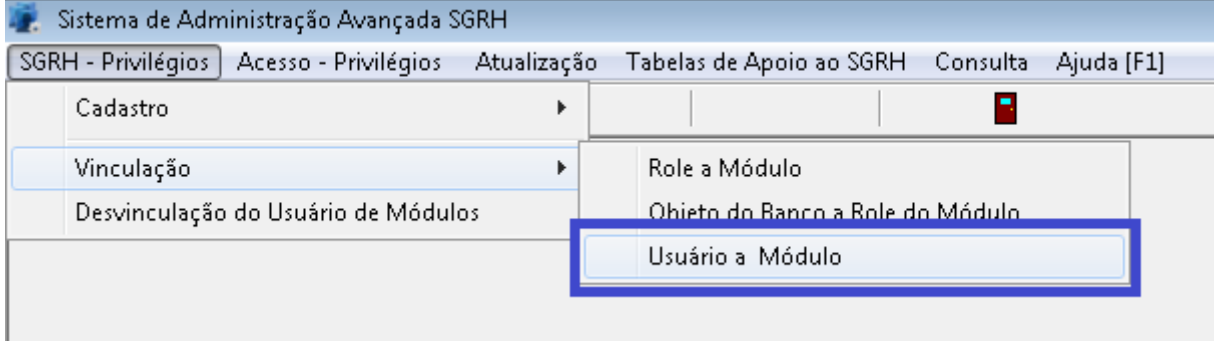

#### **2.6.2 Instruções**

<span id="page-17-0"></span>a) Selecionar o Usuário que deve ter acesso ao menu "**Gestao > Tabelas eSocial**"

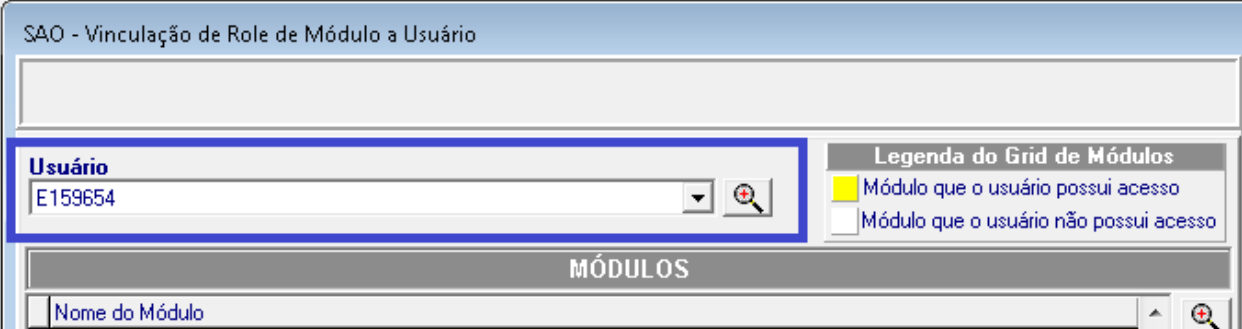

#### b) Selecionar o Módulo Gestão:

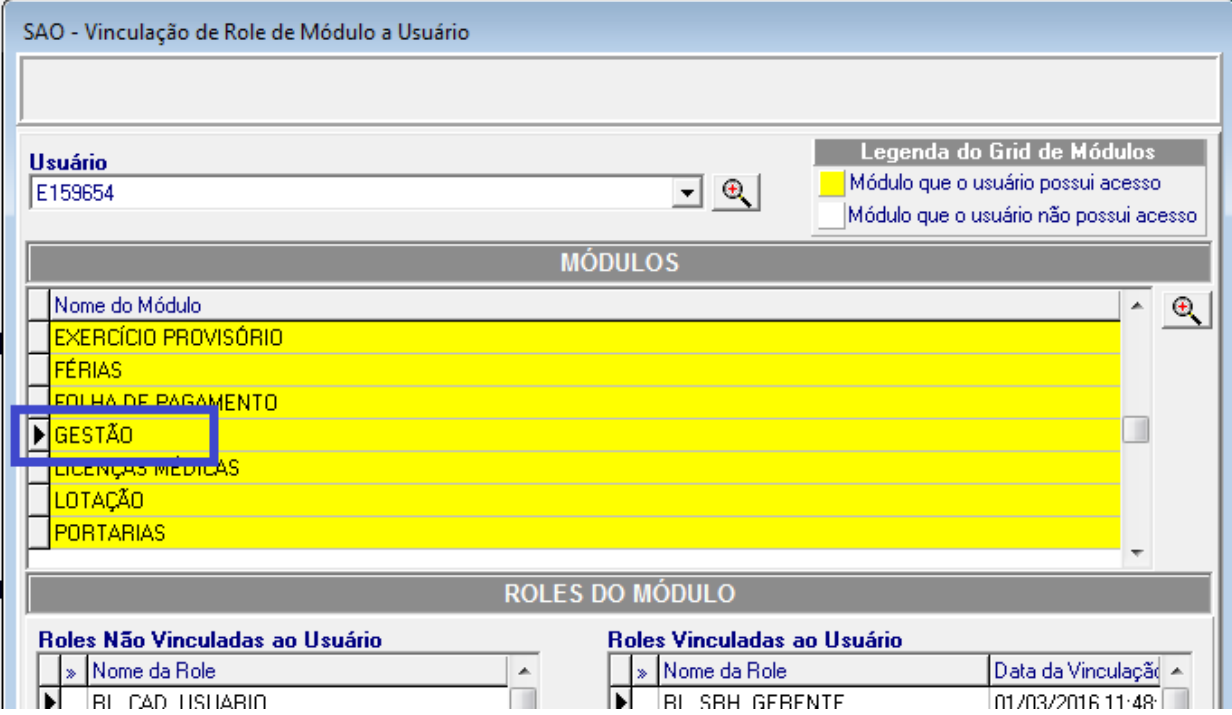

c) Selecionar a Role "**RL\_ESOCIAL**" e Vincular ao usuário selecionado:

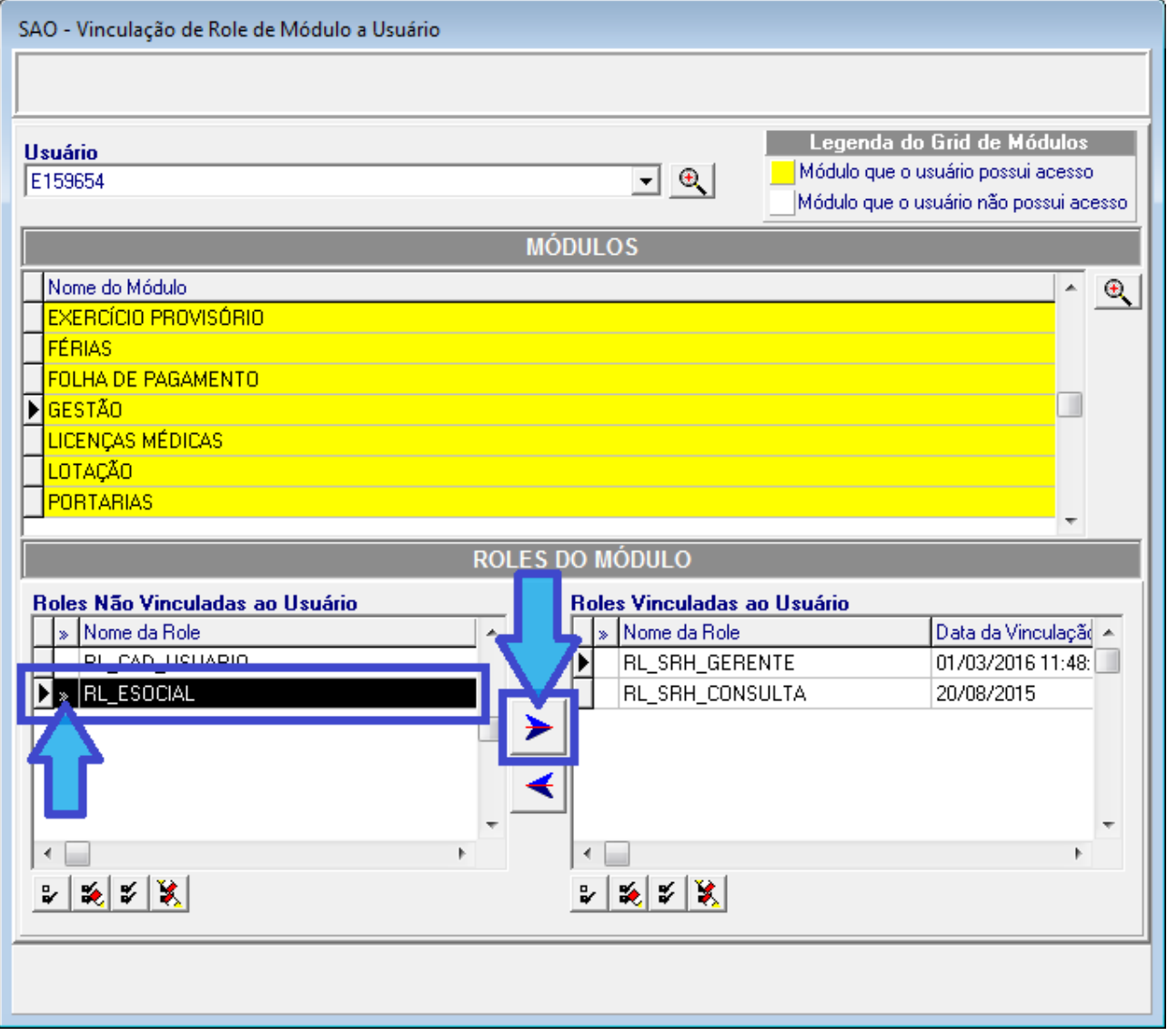

#### **20** SIGEP - v2019.04 (1.10)

d) Confirmar a alteração:

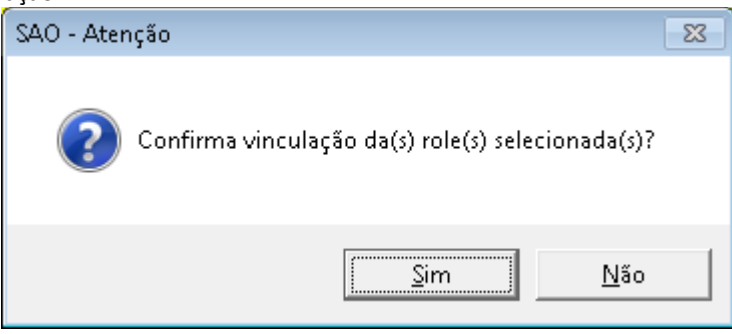

e) Após a confirmação o sistema deve alterar o vínculo e apresentar o resultado:

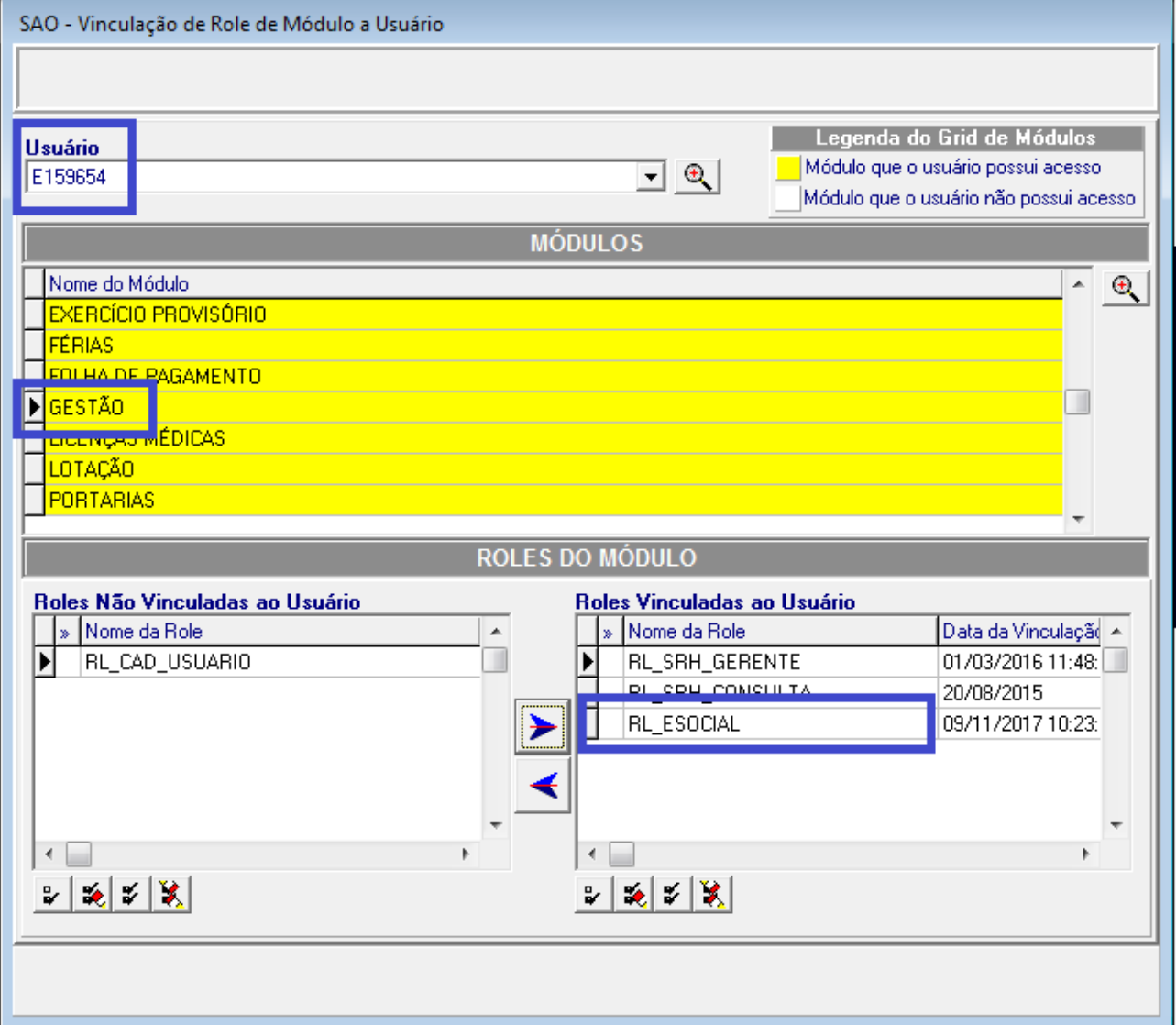